# **Point d'accès Dell Networking série W-AP220**

# Guide d'installation

Le point d'accès sans fil Dell Networking Série W-AP220 (W-AP224 et W-AP225) prend en charge la norme IEEE 802.11ac relative aux réseaux sans fil hautes performances. Ce point d'accès a recours à la technologie « MIMO » (Multiple-in, Multiple-out - entrées et sorties multiples), ainsi qu'à d'autres techniques à haut débit pour offrir des performances exceptionnelles, la prise en charge de la norme 802.11n pour les systèmes à 2,4 GHz et de la norme 802.11ac pour les systèmes à 5 GHz, ainsi que la prise en charge des services sans fil existants. Le point d'accès Série W-AP220 fonctionne uniquement avec un contrôleur de mobilité Dell Networking série W.

Le point d'accès Série W-AP220 offre les fonctionnalités suivantes :

- Émetteur-récepteur sans fil
- Fonctionnalité réseau indépendante du protocole
- Application de la norme IEEE 802.11a/b/g/n/ac en tant que point d'accès sans fil
- Application de la norme IEEE 802.11a/b/g/n/ac en tant que moniteur sans fil (mode Air Monitor)
- Compatibilité avec les normes IEEE 802.3at PoE+ et 802.3af PoE
- Gestion centralisée, configuration et mises à jour avec un contrôleur Dell

# **Contenu de l'emballage**

 $\mathscr{Q}$ 

 $\mathscr{Q}$ 

- Point d'accès W-AP224 ou W-AP225
- Adaptateurs pour rails de plafond de 14,29 cm et 24,61 cm
- Guide d'installation (le présent document)
- Document Dell PowerConnect W-Series Safety, Environmental, and Regulatory Information

# **Présentation du point d'accès Série W-AP220**

#### **Illustration 1** *Voyants*

### **Voyants**

Le point d'accès Série W-AP220 dispose de cinq voyants qui indiquent l'état de ses différents composants.

#### <span id="page-0-2"></span>**Tableau 1** *Comportement des voyants*

#### **Connecteurs d'antenne externe**

Le point d'accès W-AP224 est équipé de trois connecteurs d'antenne externe. Ces connecteurs portent les mentions ANT0, ANT1 et ANT2, qui correspondent respectivement aux chaînes radio 0, 1 et 2.

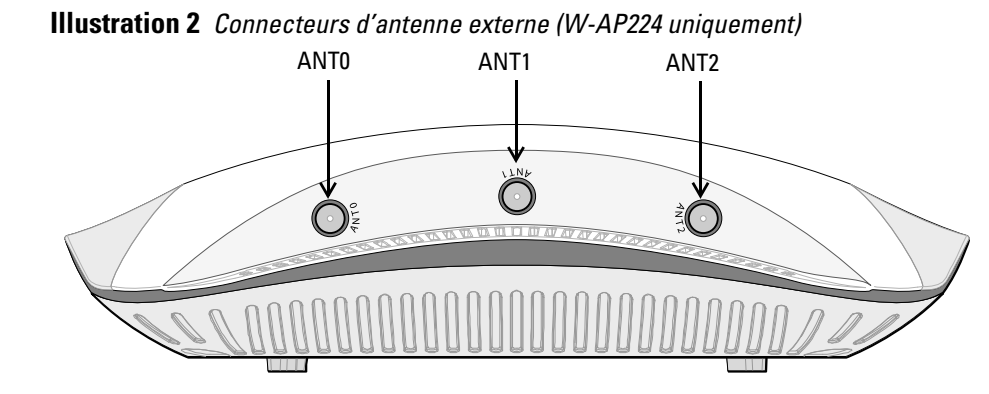

**Illustration 3** *Panneau inférieur* 

#### **Interface USB**

Le point d'accès Série W-AP220 est muni d'une interface USB pour assurer la connectivité avec les modems cellulaires.

#### **Port console**

Le port console série permet de connecter le point d'accès à un terminal série ou un ordinateur portable pour procéder directement à la gestion du périphérique. Ce port est un connecteur RJ-45 femelle dont le brochage est indiqué à l'Illust Connexion directe sur un terminal ou un serveur de terminal au moyen d'un câble Ethernet.

#### <span id="page-0-0"></span>**Illustration 4** *Brochage du port série*

Port console<br>
Série

#### **Ports Ethernet**

Le point d'accès Série W-AP220 est équipé de deux ports de connectivité réseau filaire MDI/MDX 10/100/1000Base-T (RJ-45) à détection automatique. Ces ports prennent en charge les normes d'alimentation PoE IEEE 802.3af et 802.3at, acceptent le courant de 48 V c.c. (nominal) en tant que périphérique électrique normalisé alimenté par un équipement de source d'alimentation (PSE), tel qu'un injecteur de puissance PoE ou toute autre forme d'infrastructure réseau prenant en charge l'alimentation par le port Ethernet.

Les ports Ethernet 10/100/1000 Mbits/s sont situés sur le dessous du point d'accès. Ces ports comportent des connecteurs RJ-45 femelles dont le brochage est indiqué

dans l'[Illustration 5](#page-0-1).

<span id="page-0-1"></span>**Illustration 5** *Brochage du port Ethernet Gigabit*

### **Prise de sécurité Kensington**

Le point d'accès Série W-AP220 dispose d'une prise de sécurité Kensington pour

éviter les vols.

### **Bouton de réinitialisation**

Le bouton de réinitialisation permet de rétablir les valeurs d'usine du point d'accès. Pour réinitialiser le point d'accès :

1. Mettez le point d'accès hors tension.

2. Maintenez enfoncé le bouton de réinitialisation avec un objet fin, par exemple avec un trombone déplié.

3. Mettez le point d'accès sous tension sans relâcher le bouton de réinitialisation. Le voyant d'alimentation clignote pendant 5 secondes.

4. Relâchez le bouton de réinitialisation.

Le voyant d'alimentation clignote à nouveau pendant 15 secondes pour indiquer que la réinitialisation a bien eu lieu. Le point d'accès poursuit son démarrage en utilisant

les valeurs d'usine.

- -
	-
	-
	-

### **Prise d'alimentation c.c.**

Si l'alimentation via le port Ethernet n'est pas possible, un kit d'adaptateur c.a. vers c.c. pour point d'accès Dell peut être acheté en option pour alimenter le point d'accès Série W-AP220. Alimenté de cette façon, le point d'accès fonctionne en mode pleine puissance.

Il est par ailleurs possible d'utiliser un adaptateur c.a. vers c.c. local (ou une source d'alimentation c.c.) pour alimenter ce périphérique, à condition qu'il soit conforme à toutes les exigences réglementaires locales en vigueur et que l'interface c.c. réponde aux spécifications suivantes :

Fiche ronde de 1,7/4,0 mm et de 9,5 mm de long avec polarité centrale positive

# **Modes d'alimentation**

Deux modes d'alimentation sont disponibles pour le point d'accès Série W-AP220. Le mode du point d'accès n'est pas configurable ; il est déterminé par le point d'accès en fonction de la capacité électrique. Les modes d'alimentation sont les suivants :

 Pleine puissance : le point d'accès est alimenté par une source PoE 802.3at ou à l'aide du kit d'adaptateur c.a. vers c.c. en option. Dans ce mode, toutes les fonctionnalités du point d'accès sont disponibles.

 Économie d'énergie PoE : le point d'accès est alimenté par une source PoE 802.3af. Dans ce mode, les fonctionnalités du point d'accès sont toutefois limitées : le second port Ethernet est désactivé, tout comme le port USB, et le point d'accès fonctionne en chaîne RF 1x3 pour la bande 2,4 GHz (deux chaînes de

transmission désactivées). Le comportement de la bande radio 5 GHz dépend de la version du logiciel ArubaOS exécutée sur le point d'accès :

6.3.0.x : chaîne RF 2x3 (une chaîne de transmission désactivée)

6.3.1.x ou ultérieure : chaîne RF 3x3 (aucune restriction)

# **Avant de commencer**

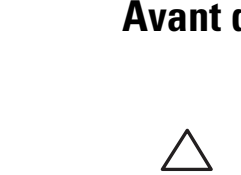

#### **Préparation de l'installation du réseau**

Suite à la phase de planification du réseau sans fil et après avoir identifié les produits nécessaires et les emplacements adéquats, vous devez installer le ou les contrôleurs Dell et procéder à la configuration initiale avant le déploiement des points d'accès Dell.

Pour la configuration initiale du contrôleur, consultez le *Guide de prise en main du logiciel Dell Networking W-Series ArubaOS* correspondant à la version du logiciel installé sur votre contrôleur.

#### **Liste de contrôle avant l'installation du point d'accès**

Avant d'installer votre point d'accès Série W-AP220, assurez-vous que vous disposez des éléments suivants :

- Câble UTP CAT5e ou CAT6 de la longueur requise
- L'une des sources d'alimentation suivantes :
- Source IEEE 802.3at ou 802.3af compatible PoE (Power over Ethernet alimentation sous Ethernet). La source d'alimentation sous Ethernet (PoE) peut provenir de tout contrôleur d'équipement source d'alimentation (PSE - Power Source Equipment) ou de tout injecteur de puissance
- Kit de transformation c.a vers c.c. pour points d'accès Dell (vendu séparément)
- Contrôleur Dell configuré sur le réseau :
- Connectivité réseau de couche 2/3 vers votre point d'accès
- $\blacksquare$  Un des services réseau suivants
- ADP (Aruba Discovery Protocol Protocole de découverte Aruba)
- Serveur DNS avec un enregistrement «  $A$  »
- Serveur DHCP avec options propres au revendeur

### **Résumé du processus de configuration**

L'installation réussie d'un point d'accès Série W-AP220 consiste en quatre tâches, qui doivent être effectuées dans l'ordre suivant :

- 1. Vérifier la connectivité avant l'installation.
- 2. Identifier l'emplacement d'installation pour chaque point d'accès.
- 3. Installer les points d'accès.

 $\mathscr{U}$ 

- 4. Vérifier la connectivité après l'installation.
- 5. Configurer chaque point d'accès.

# **Vérification de la connectivité avant l'installation**

Avant d'installer les points d'accès dans un environnement réseau, assurez-vous que ceux-ci sont en mesure d'identifier le contrôleur et de s'y connecter lorsqu'ils sont mis en fonction.

- De façon plus précise, vous devez vérifier les conditions suivantes :
- Tous les points d'accès connectés au réseau disposent d'une adresse IP valide.
- Les points d'accès peuvent localiser le contrôleur.

Consultez le *Guide de prise en main du logiciel Dell Networking W-Series ArubaOS* pour obtenir des instructions relatives à la détection et à la connexion au contrôleur.

# **Identification des emplacements d'installation**

Vous pouvez monter le point d'accès Série W-AP220 sur un mur ou un plafond. Utilisez la carte générée par le logiciel Dell VisualRF Plan pour identifier les emplacements d'installation optimale du point d'accès. Chaque emplacement doit être aussi prêt que possible du centre de la zone à couvrir et ne doit pas comporter d'obstructions ou de sources évidentes d'interférences. Ces sources d'interférences, ces réflecteurs et ces absorbeurs de fréquences radio auraient un impact sur la propagation des fréquences radio et doivent être prises en compte dès la phase de planification.

#### **Identification des sources d'interférences, des réflecteurs et des absorbeurs de fréquences radio prévisibles.**

L'identification des absorbeurs de fréquence radio, des réflecteurs et des sources d'interférence sur site pendant la phase d'installation est essentielle. Assurezvous que ces sources sont prises en compte lors de la connexion d'un point d'accès à un endroit fixe. Exemples de sources qui réduisent les performances des fréquences radio :

• Ciment et briques

**Remarque :** le point d'accès Série W-AP220 nécessite W-Series ArubaOS 6.3.0.0 ou une version ultérieure.

**Remarque :** contactez votre fournisseur si l'un des éléments est incorrect, manquant ou endommagé. Nous vous conseillons de conserver le carton et les emballages d'origine au cas où vous devriez renvoyer le matériel au fournisseur.

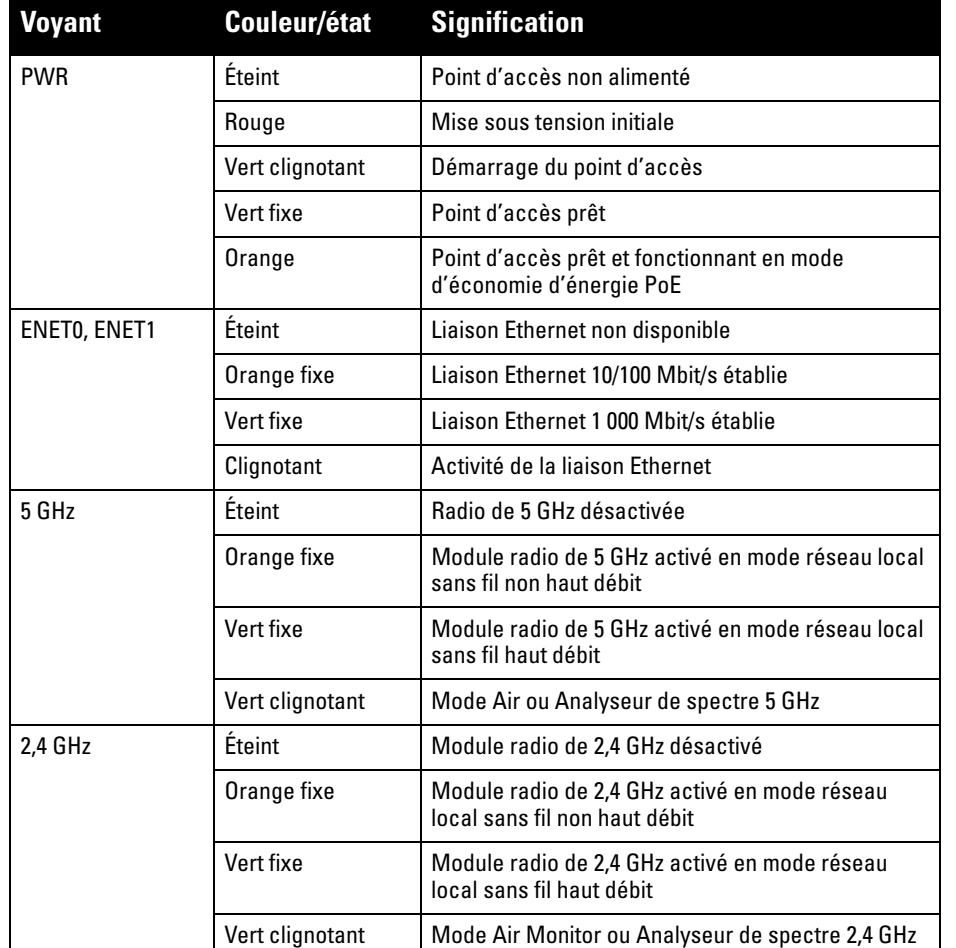

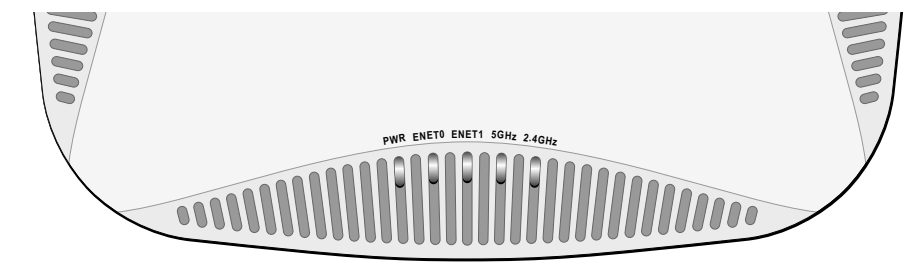

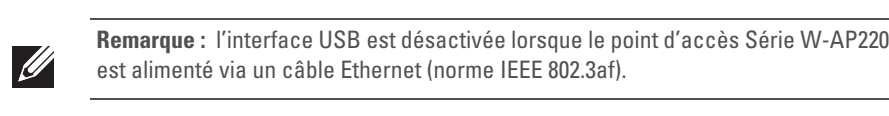

**Remarque :** lors de l'utilisation en mode 802.3af, seul le port connecté à la source d'alimentation est utilisable. Par exemple, si la source d'alimentation est connectée au port ENET 0, le port ENET 1 ne pourra pas fonctionner.

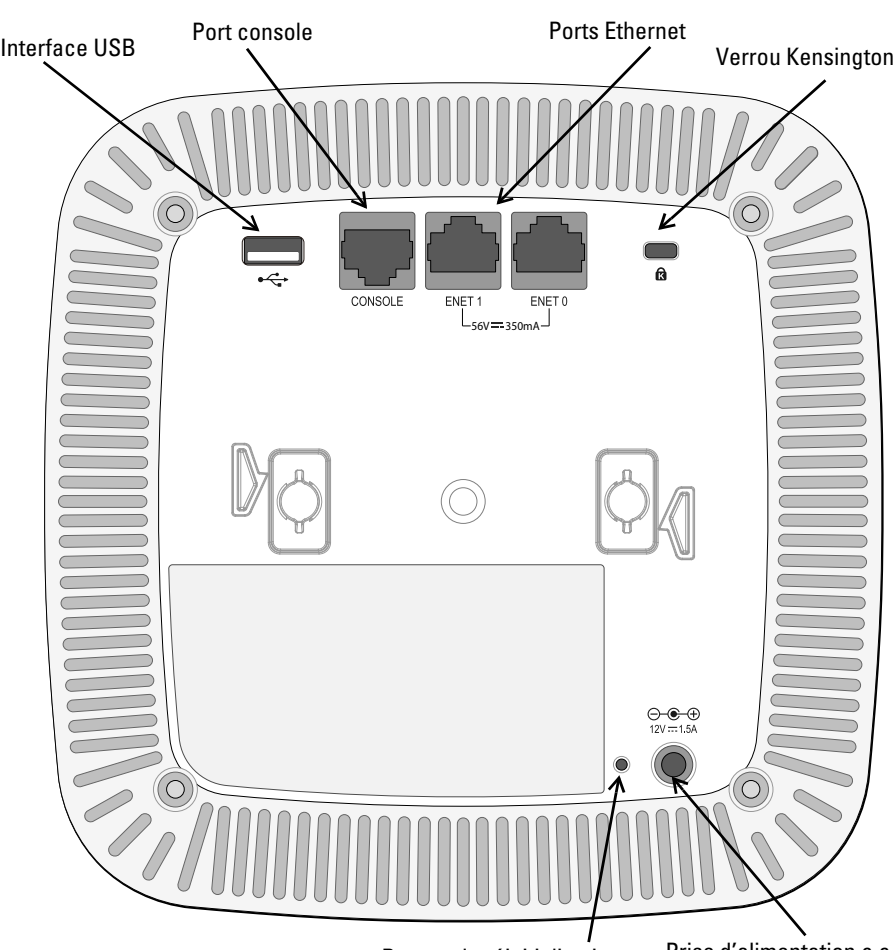

Bouton de réinitialisation Prise d'alimentation c.c.

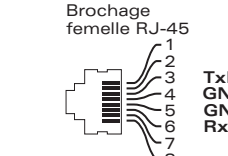

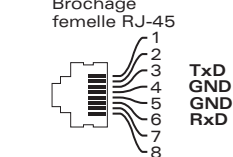

**ATTENTION :** Déclaration FCC : l'arrêt incorrect des points d'accès installés aux États-Unis qui sont configurés sur des contrôleurs autres que le modèle agréé aux États-Unis est considéré comme contrevenant à l'homologation FCC. Toute violation délibérée ou intentionnelle de cette condition peut entraîner une injonction d'arrêt immédiat de son utilisation par la FCC et peut déboucher sur la confiscation de l'équipement (47 CFR 1.80).

#### **ATTENTION :** Déclaration UE :

Lower power radio LAN product operating in 2.4 GHz and 5 GHz bands. Please refer to the *Dell Networking W-Series ArubaOS User Guide* for details on restrictions.

Produit radio basse puissance pour réseau local opérant sur les fréquences 2,4 et 5 GHz. Veuillez consulter le Guide d'utilisateur du logiciel *Dell Networking W-Series ArubaOS* pour plus de détails sur les limites d'utilisation.

Niedrigenergie-Funk-LAN-Produkt, das im 2,4-GHz- und 5-GHz-Band arbeitet. Weitere Informationen bezlüglich Einschränkungen finden Sie im *Dell Networking W-Series ArubaOS* 

*User Guide*

Apparati Radio LAN a bassa Potenza, operanti a 2.4 GHz e 5 GHz. Fare riferimento alla *Dell Networking W-Series ArubaOS User Guide* per avere informazioni detagliate sulle restrizioni.

 $\mathscr{Q}$ 

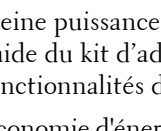

- 
- 12 V c.c.  $(+/- 5\%)/18$  W

Port Ethernet Gigabit 1000Base-T

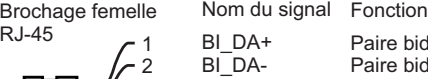

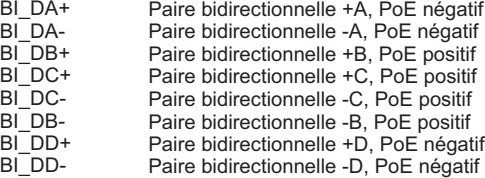

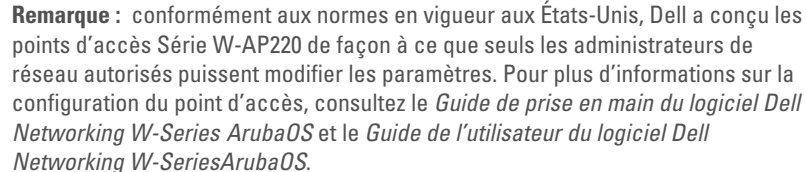

**ATTENTION :** les points d'accès sont des périphériques de transmission radio et sont, en tant que tels, soumis aux réglementations nationales. Les administrateurs réseau responsables de la configuration et de l'exploitation des points d'accès

doivent se conformer aux règlements locaux de diffusion. De façon plus précise, les points d'accès doivent employer des canaux adaptés à leur emplacement physique.

# **Point d'accès Dell Networking série W-AP220**

**Guide d'installation**

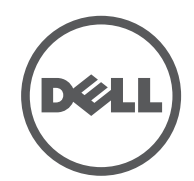

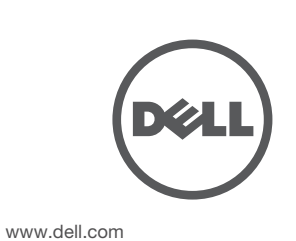

Point d'accès Dell Networking série W-AP220 | Guide d'installation Référence 0511327-FR-01 | Juin 2013

#### **Assistance**

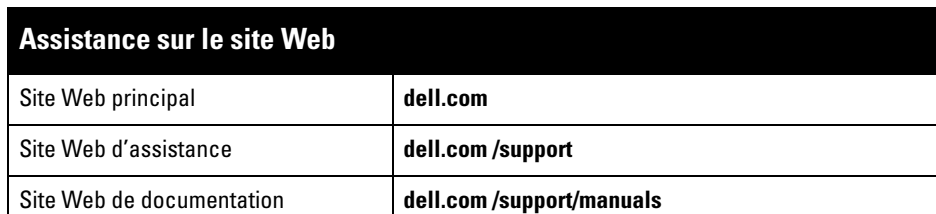

#### Copyright

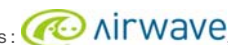

© 2013 Aruba Networks, Inc. Les marques de commerce d'Aruba Networks sont les suivantes : **400 AITWAVE** Aruba Networks®, Aruba Wireless Networks®, le logo Mobile Edge Company déposé par Aruba et Aruba Mobilit Management System<sup>®</sup>. Dell™, le logo DELL™ et PowerConnect™ sont des marques de commerce de Dell Inc

#### Tous droits réservés. Les spécifications fournies dans ce manuel sont sujettes à modifications sans préavis. Conçu aux États-Unis. Toutes les autres marques sont la propriété de leurs détenteurs respectifs. Code Open Source

Certains produits Aruba incluent des logiciels en code Open Source développés par des tiers, ce qui inclut le code développé dans le cadre d'une licence GPL (GNU General Public License), LGPL (GNU Lesser General Public License) ou tout autre licence Open Source. Le code Open Source utilisé figure sur le site suivant : http://www.arubanetworks.com/open\_source

Inclut un logiciel développé par Litech Systems Design. Bibliothèque client IF-MAP, copyright 2011 Infoblox, Inc. Tous droits réservés. Ce produit inclut un logiciel développé par Lars Fenneberg, et al.

#### Mentions légales

L'utilisation des plates-formes de communication et des logiciels d'Aruba Networks, Inc. par des individus ou des entreprises, pour mettre fin à l'exploitation de périphériques clients VPN d'autres fournisseurs, manifeste une acceptation complète par cet individu ou cette entreprise des responsabilités associées à cette action et exonère otalement Aruba Networks, Inc. de toute procédure légale initiée par ces fournisseurs et relative au non-respec du droit d'auteur.

- Objets contenant de l'eau
- Métal
- Fours à micro-ondes
- Téléphones sans fil et casques d'écoute

# **Installation du point d'accès**

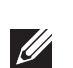

#### **Montage de l'adaptateur pour rail de plafond**

Le point d'accès Série W-AP220 est livré avec deux adaptateurs pour rails de plafond de 14,29 cm et 24,61 cm. D'autres adaptateurs de montage mural et adaptateurs pour rails de plafond pour différents types de rails sont disponibles sous forme de kits d'accessoires.

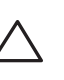

- 1. Tirez tous les câbles requis au travers d'un trou préparé dans la plaque de plafond la plus proche du point d'accès.
- 2. Placez l'adaptateur à l'arrière du point d'accès à un angle d'environ 30 degrés par rapport aux rainures (voir l'[Illustration 6](#page-1-0)).
- 3. Faites tourner l'adaptateur jusqu'à ce qu'il s'encastre dans les rainures (voir l'[Illustration 6](#page-1-0)).

#### <span id="page-1-0"></span>**Illustration 6** *Fixation de l'adaptateur pour rail de plafond*

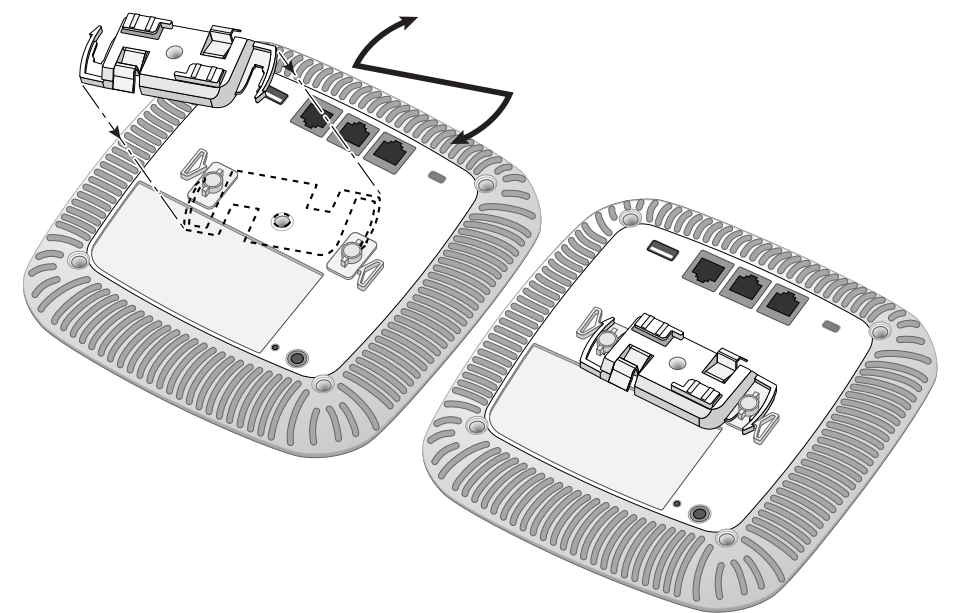

- Fonctionnement :
- Température :  $0^{\circ}$  C à +50° C (+32° F à +122° F) **Humidité** : 5 à 95 % sans condensation
- 
- **Stockage et transport**
- Température: -40° C à +70° C (-40° F à +158°)
- 4. Si nécessaire, connectez le câble console sur le port console, sur la partie arrière du point d'accès.
- 5. Tenez le point d'accès près du rail de plafond en plaçant les emplacements de montage du rail de plafond à un angle d'environ 30 degrés par rapport au plafond (voir l['Illustration 7](#page-1-1)). Assurez-vous que tous les câbles sont bien au-dessus de la plaque de plafond.
- 6. En poussant vers la plaque de plafond, faites pivoter le point d'accès dans le sens horaire jusqu'à ce que vous sentiez un déclic indiquant qu'il est engagé sur le rail de plafond.

#### <span id="page-1-1"></span>**Illustration 7** *Montage du point d'accès*

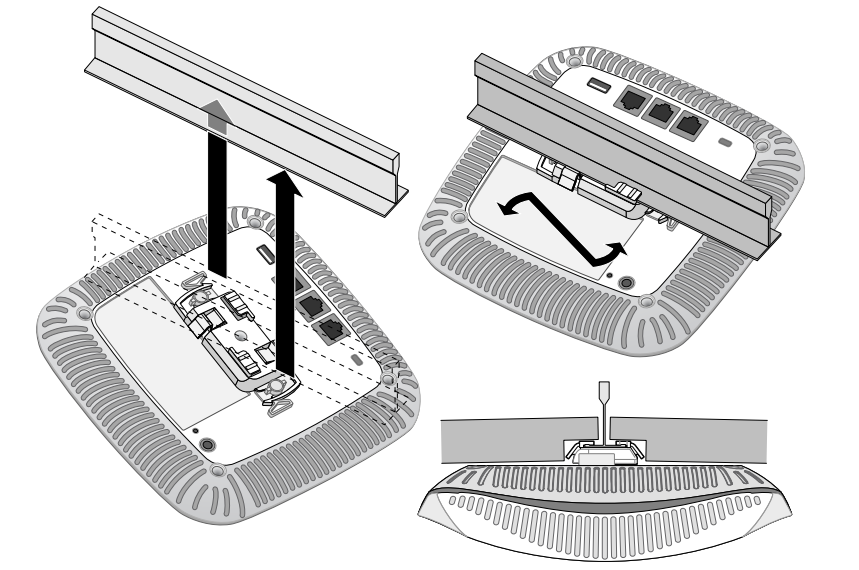

7. Sur le point d'accès W-AP224, installez les antennes externes conformément aux instructions du fabricant et connectez les antennes sur les interfaces prévues à cet effet sur le point d'accès.

#### **Connexion de câbles requis**

Installez les câbles conformément aux règlements locaux et nationaux et aux règles de l'art.

#### **Connexion d'alimentation**

Le point d'accès Série W-AP220 dispose d'une prise unique d'alimentation en 12 V c.c. qui nécessite la connexion d'un adaptateur secteur.

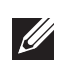

## **Vérification de la connectivité après l'installation**

Les voyants intégrés du point d'accès permettent de s'assurer que ce périphérique est sous tension et s'est initialisé avec succès (voir [Tableau 1\)](#page-0-2). Consultez le *Guide de prise en main du logiciel Dell Networking W-SeriesArubaOS* pour plus de détails sur la vérification de la connectivité réseau après l'installation.

# **Configuration du point d'accès Série W-AP220**

#### **Configuration/reconfiguration du point d'accès**

Les paramètres de configuration sont propres à chaque point d'accès. Ces paramètres de point d'accès local sont configurés à l'origine sur le contrôleur et sont ensuite transmis au point d'accès, où ils sont ensuite stockés. Dell recommande de configurer les paramètres de configuration exclusivement sur l'interface Web ArubaOS. Consultez le *Guide de l'utilisateur du logiciel Dell Networking W-SeriesArubaOS* pour plus de détails.

#### **Configuration du point d'accès**

Les paramètres de configuration dépendent du réseau ou du contrôleur, et sont configurés et stockés sur le contrôleur. Les paramètres de configuration réseau sont transmis au point d'accès, mais restent stockés sur le contrôleur.

> En tant que fabricant de ce produit, Aruba Networks Inc., déclare que tous les contrôleurs et points d'accès sans fil Dell portant la marque CE sont fabriqués conformément aux exigences provisoires de la

Les paramètres de configuration peuvent être définis via l'interface Web ArubaOS ou depuis la ligne de commande (CLI) ArubaOS. Consultez le *Guide de l'utilisateur du logiciel Dell Networking W-Series ArubaOS* pour plus de détails.

# **Spécifications du produit**

#### **Électriques**

- Ethernet :
- 2 interfaces Ethernet RJ-45 10/100/1000 Base-T à détection automatique ■ MDI/MDX
- IEEE 802.3 (10Base-T), IEEE 802.3u (100Base-T). IEEE 802.3ab (1000 Base-T)
- PoE (Power over Ethernet compatible IEEE 802.3at), 48 V c.c. (nominal) et 56 V c.c. (maximum)/350 mA (voir l'[Illustration 5](#page-0-1) pour le brochage)
- Alimentation
- Interface d'alimentation de 12 V c.c., possibilité d'alimentation au moyen d'un adaptateur secteur
- Prise en charge PoE sur les ports Ethernet : dispositifs d'alimentation PoE compatibles 802.3at

#### **Environnement**

Pour obtenir plus d'informations sur les spécifications de ce produit, reportez-vous à la fiche technique, La fiche technique est disponible sur **dell.com**.

### **Sécurité et conformité aux réglementations**

Dell fournit un document multilingue regroupant les restrictions se rapportant à différents pays, ainsi que des informations de sécurité et de conformité à la réglementation en vigueur pour tous les produits matériels Dell. Le document *Dell Networking W-Series Safety, Environmental, and Regulatory Information* est inclus avec ce produit.

#### **Noms de modèles réglementaires**

Les noms de modèles réglementaires du point d'accès Série W-AP220 sont les suivants :

- W-AP224 : APIN0224
- W-AP225 : APIN0225

#### **FCC**

Cet appareil est référencé par voie électronique ; il est possible d'afficher l'ID de la FCC sur l'interface Web dans le menu **About** (À propos de).

#### **FCC Classe B Section 15**

Le présent périphérique est conforme à la section 15 des règles de la FCC (Federal Communications Commission). Son fonctionnement est sujet aux deux conditions suivantes :

- Cet équipement ne doit pas provoquer d'interférences nuisibles.
- Il doit tolérer les interférences reçues, ce qui inclut les interférences qui risquent d'entraîner un fonctionnement non souhaité.

Cet équipement a été testé et déclaré conforme aux limites définies pour un périphérique numérique de classe B, conformément à la section 15 des règles de la FCC. Cet équipement génère, utilise et peut diffuser de l'énergie sous forme de fréquences radio et, s'il n'est pas utilisé conformément aux instructions du fabricant, peut provoquer des interférences lors des

communications radio.

S'il s'avère que cet appareil produit des interférences, ce qui peut être déterminé en l'allumant puis en l'éteignant, il est suggéré à son utilisateur d'essayer de supprimer ces interférences en prenant au moins les mesures suivantes :

Réorienter ou déplacer l'antenne de réception.

Augmenter la distance entre l'équipement et le récepteur.

Connecter l'équipement à une prise située sur un autre circuit que celui auquel le

- 
- 
- - récepteur est raccordé.

Consulter le revendeur ou un technicien radio/TV qualifié.

Complies with the Class B limits for radio noise emissions as set out in the interference-causing equipment standard entitled "Digital Apparatus," ICES-003 of Industry Canada.

Cet appareil numérique de classe B respecte toutes les exigences du Règlement sur le matériel

brouilleur du Canada.

# $C \in \mathbb{O}$

### **Déclaration de conformité de l'Union européenne**

Dell déclare que ses modèles APIN0224 et APIN0225 sont conformes aux exigences essentielles et autres dispositions pertinentes de la directive 1999/5/CE. CE(!)La déclaration de conformité effectuée selon la directive 1999/5/CE peut être consultée

sur le site **dell.com**

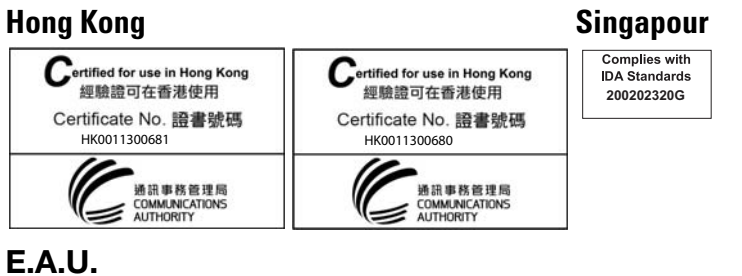

# **Procédure de mise au rebut des produits Dell**

Pour consulter les informations les plus récentes sur la conformité aux normes de protection de l'environnement des produits Dell, consultez notre site Web, **dell.com**.

#### **Mise au rebut des équipements électriques et électroniques**

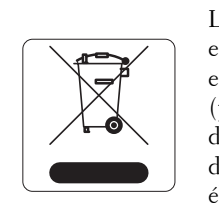

Les produits Dell en fin de vie utile font l'objet de pratiques de collecte et de traitement différentes dans les pays membres de l'UE, en Norvège et en Suisse ; ces produits portent donc le symbole illustré à gauche (poubelle barrée). Le traitement appliqué aux produits en fin de vie utile doit se conformer aux règlements des pays qui mettent en œuvre la directive 2002/96/CE relative aux déchets d'équipements électriques et électroniques (DEEE).

### **Substances dangereuses en Chine**

Les produits Dell sont également conformes aux normes chinoises de protection de l'environnement et portent la mention « EFUP 10 », illustrée à gauche.

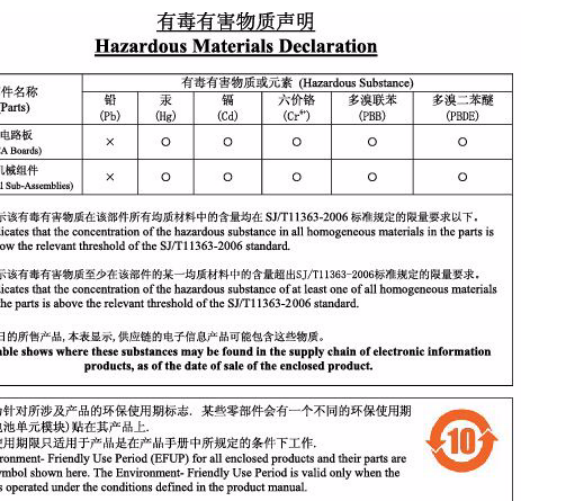

#### **Directive de l'Union européenne relative aux substances dangereuses**

# **(RoHS)**

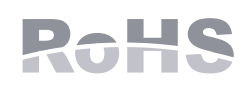

directive 2011/65/CE relative à la limitation de l'utilisation de certaines substances dangereuses dans les équipements électriques et électroniques. Une copie de la déclaration de conformité Aruba peut être obtenue sur demande à l'adresse suivante :

Aruba Networks International Ltd. Building 1000, Citygate Mahon Cork Irlande signalétique du produit.

Veuillez indiquer dans votre demande le numéro de modèle réglementaire situé sur la plaque

**Remarque :** les interventions sur tous les produits Dell doivent être confiées exclusivement au personnel qualifié.

**ATTENTION :** assurez-vous que le point d'accès est bien accroché au rail de plafond, dans la mesure où une installation médiocre risque de blesser des personnes ou d'endommager du matériel.

**Remarque :** si le point d'accès est livré avec un câble POE et un câble c.c., il est alimenté avec la source PoE.

**Remarque :** si vous n'utilisez pas l'adaptateur secteur fourni par Dell Networks aux États-Unis et au Canada, vous devez utiliser un adaptateur figurant dans la liste cULus (NRTL), avec une sortie nominale de 12 V c.c., une intensité minimale de **CITY** 1,25 A, marqué « LPS » ou « Classe 2 », et pouvant être branché sur une prise standard aux États-Unis ou au Canada.

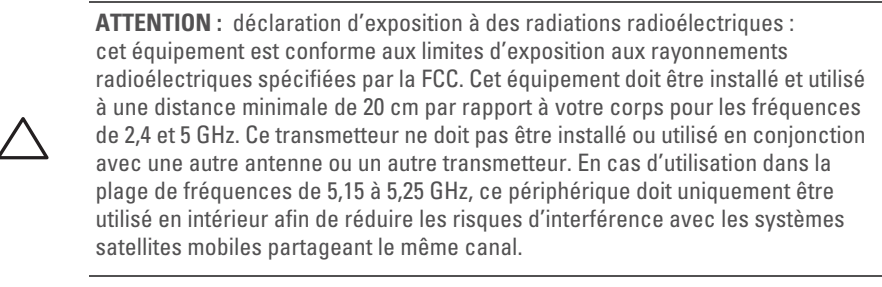

**ATTENTION :** toute modification effectuée sur cet équipement sans l'autorisation expresse de la partie responsable de la conformité est susceptible d'annuler son

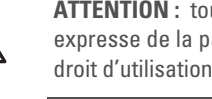

# TRA REGISTERED No: ER0111798/13 DEALER No: DA0039425/10

TRA REGISTERED No: ER0111795/13 DEALER No: DA0039425/10

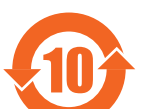

(Mechani 对销售之日<br>This tal

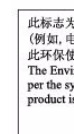